# **Benutzerhinweise für OBDCheck VP11 V1.2406**

# **Inhalt**

**I. Fahrzeugkompatibilität II. App-Empfehlungen & Verbindungstipps III. Kurzanleitung zur Einrichtung IV. Häufig gestellte Fragen V. Häufige Probleme und Fehlerbehebung VI. Garantie und Support V. Haftungsausschluss**

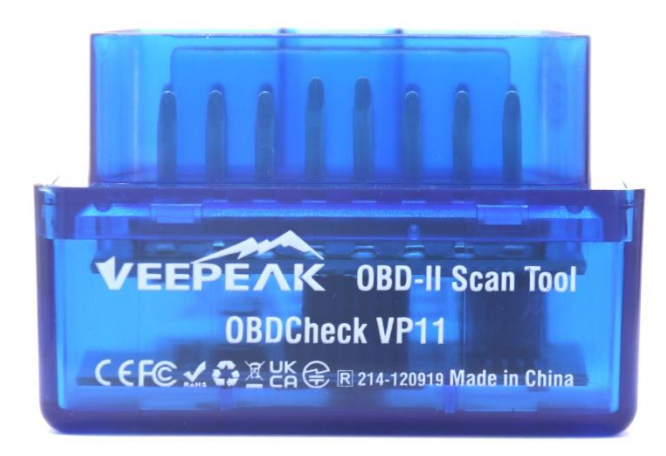

# **I. Fahrzeugkompatibilität**

**(1) Standard-OBD-II-Diagnose (Motorkontrollleuchte/MIL/SES und Sensoranzeige für Standard-OBD-II-PIDs)**

Kompatibel mit Autos und leichten Lastwagen ab dem folgenden Baujahr: USA – 1996, Kanada – 1998 Europäische Union – 2001 (Gas), 2004 (Diesel) Australien – 2006 (Benzin), 2007 (Diesel) Mexiko – 2006 usw.

#### **Notiz :**

1. Die oben genannte Kompatibilität gilt nur für Standard OBD -II-Diagnose (abgasbezogene Motordiagnose und standardmäßige OBD-II-Sensordaten) und beinhaltet KEINE Spezialfunktionen wie erweiterte Diagnose ( wie Getriebe, ABS, Airbag, Karosseriesteuerung, TPMS), herstellerspezifische PIDs, Codierung oder Service-Reset (wie Ölkontrollleuchte-Reset). (Siehe FAQ 5 und 7)

2. Für Hybrid-Plug-in- oder vollelektrische Fahrzeuge (die nicht den Standard-OBD-II-Protokollen entsprechen), fähige OBD2-Apps wie als Car Scanner ELM OBD2 erforderlich (siehe FAQ 6) und nicht alle aktuellen PHEV und EVs werden unterstützt (abhängig von der Bereitschaft und dem Fortschritt des Entwicklers). 3. OBD I Fahrzeuge oder Nutzfahrzeuge (HD-OBD oder J1939) sind nicht kompatibel.

#### **(2) Erweiterte Diagnose und App-Empfehlungen:**

**(Nicht für alle Modelljahre; bitte wenden Sie sich zur Bestätigung an uns oder den App-Support)**

Toyota und Lexus: OBD Fusion, Carista OBD F CA: OBD Fusion, OBD JScan , AlfaOBD Ford , Lincoln und Mazda: OBD Fusion, FORScan Lite Nissan und Infiniti: OBD Fusion, Carista OBD Volkswagen/Audi/Seat/Skoda: Carista OBD BMW & Mini (ab MJ 2008): Carista OBD, Bimmer -Tool Suzuki: SZ Viewer Subaru (ab MJ 2012): ActiveOBD Opel/Vauxhall/Holden: SCANMYOPEL, SCANMYOPELCAN

#### **Wichtige Informationen:**

#### **Was ist der Unterschied zwischen OBD-II-Standard und erweiterter/fortgeschrittener Diagnose?**

Der On-Board-Diagnose II-Standard (OBD-II) und die erweiterte Diagnose beziehen sich auf unterschiedliche Ebenen von Diagnoseinformationen und -funktionen in Fahrzeugen.

**OBD-II-Standarddiagnose**: Wird von Aufsichtsbehörden (z. B. EPA in den USA) für alle in bestimmten Regionen verkauften Autos und leichten Lastwagen vorgeschrieben und konzentriert sich auf emissionsbezogene Daten, um sicherzustellen, dass die Fahrzeuge den Umweltstandards entsprechen. Es bietet Zugriff auf eine Reihe standardisierter Diagnosefehlercodes (DTCs) und Live-Datenparameter (Standard-PIDs) wie Motordrehzahl, Fahrzeuggeschwindigkeit, Status des Kraftstoffsystems und Sauerstoffsensorwerte. Diese Daten und Codes sind für verschiedene Marken und Modelle standardisiert, sodass ein allgemeiner OBD-II-Scanner die grundlegenden Diagnoseinformationen von jedem konformen Fahrzeug lesen kann.

**Erweiterte Diagnose:** Bietet zusätzliche Diagnosedaten, die über die Anforderungen des OBD-II-Standards hinausgehen, einschließlich proprietärer Diagnosefehlercodes und erweiterter Parameteridentifikationen (PIDs). Diese Daten sind häufig spezifisch für den Fahrzeughersteller und das Fahrzeugmodell. Erweiterte Diagnose umfasst in der Regel detailliertere Informationen zu verschiedenen Fahrzeugsystemen wie Getriebe, ABS, Airbags, Karosseriesteuergeräten und mehr, wofür leistungsfähigere Diagnosetools oder Software erforderlich sind, die herstellerspezifische Codes und Daten interpretieren können.

## **II. App- Empfehlungen & Verbindungstipps**

**(\*Alle unten aufgeführten Apps sind ihre Android-Versionen)**

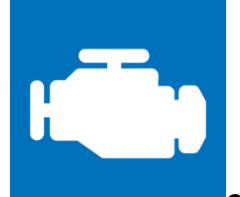

#### **Car Scanner ELM OBD2 (meist kostenlos)**

Ein Fahrzeugleistungs-/Bordcomputer-/Diagnosetool, das einen OBD-II-Adapter zum Anschluss an Ihr OBD2- Motormanagement/Ihre OBD2-ECU verwendet. Es enthält viele Verbindungsprofile, die Ihnen einige zusätzliche Funktionen für viele Fahrzeuge bieten.

**Gehen Sie bitte zu Einstellungen – Adapter OBDII ELM327, wählen Sie Bluetooth als Verbindungstyp und**  wählen Sie "OBDII" als Bluetooth-Gerät. Wenn Sie Ihr Telefon nicht mit "OBDII" gekoppelt haben, werden Sie **aufgefordert, zum Koppeln die PIN (1234) einzugeben. Wählen Sie dann das passende Verbindungsprofil für**  Ihr Fahrzeug, gehen Sie zurück zum Hauptmenü und klicken Sie auf "Verbinden".

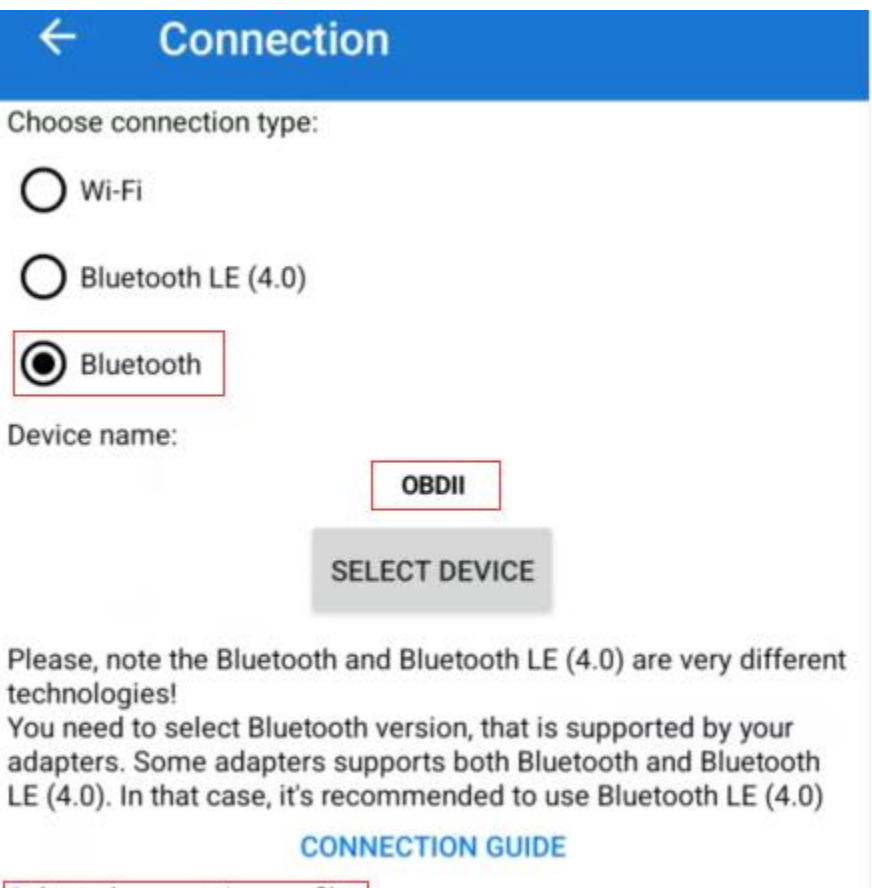

Selected connection profile:

Acura OBD-II / EOBD

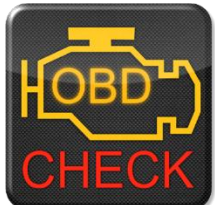

**Torque Lite/Pro (Pro-Version ist kostenpflichtig)**

Beliebtes Tool für Fahrzeugleistung, Sensoren und Diagnose.

Bitte gehen Sie zu Einstellungen - OBD2-Adaptereinstellungen, wählen Sie "Bluetooth" als Verbindungstyp **und "OBDII" als Bluetooth-Gerät.**

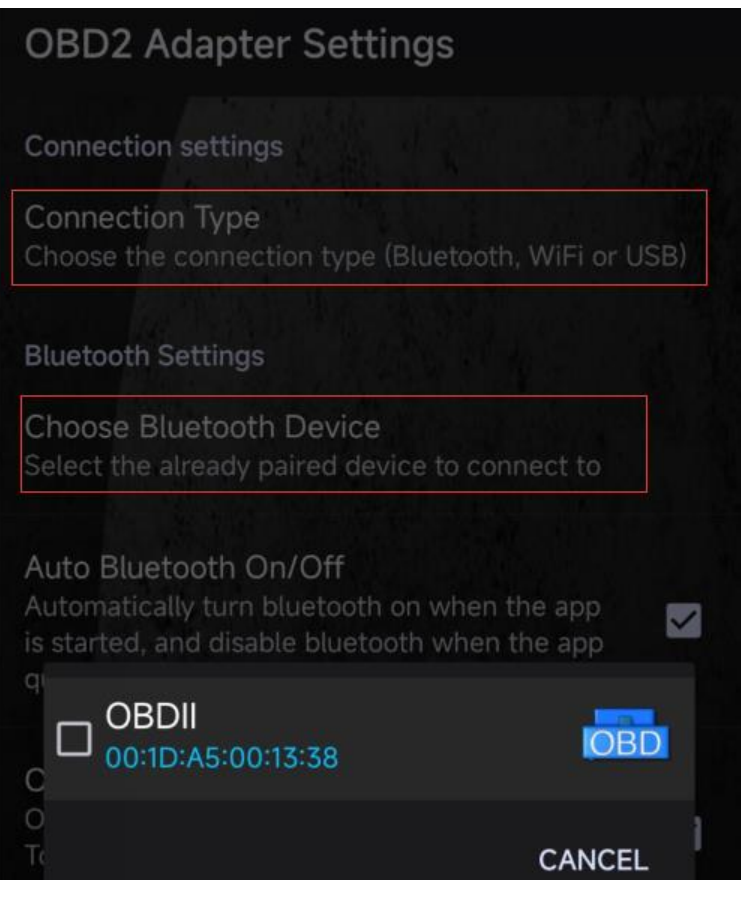

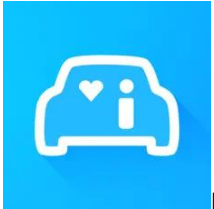

#### **Infocar ( kostenlos mit In-App-Kauf)**

Eine intelligente Fahrzeugmanagement-App, die Fahrzeugdiagnosen und Informationen zum Fahrstil bereitstellt.

Tippen Sie auf "Verbindung" oder gehen Sie zu "Einstellungen", wählen Sie Bluetooth als Verbindungstyp und wählen Sie zum Koppeln OBDII unter "Gekoppelte Geräte" (wenn es in den Bluetooth-Einstellungen des

Telefons gekoppelt wurde) oder "Verfügbare Geräte" (wenn es nicht gekoppelt wurde).

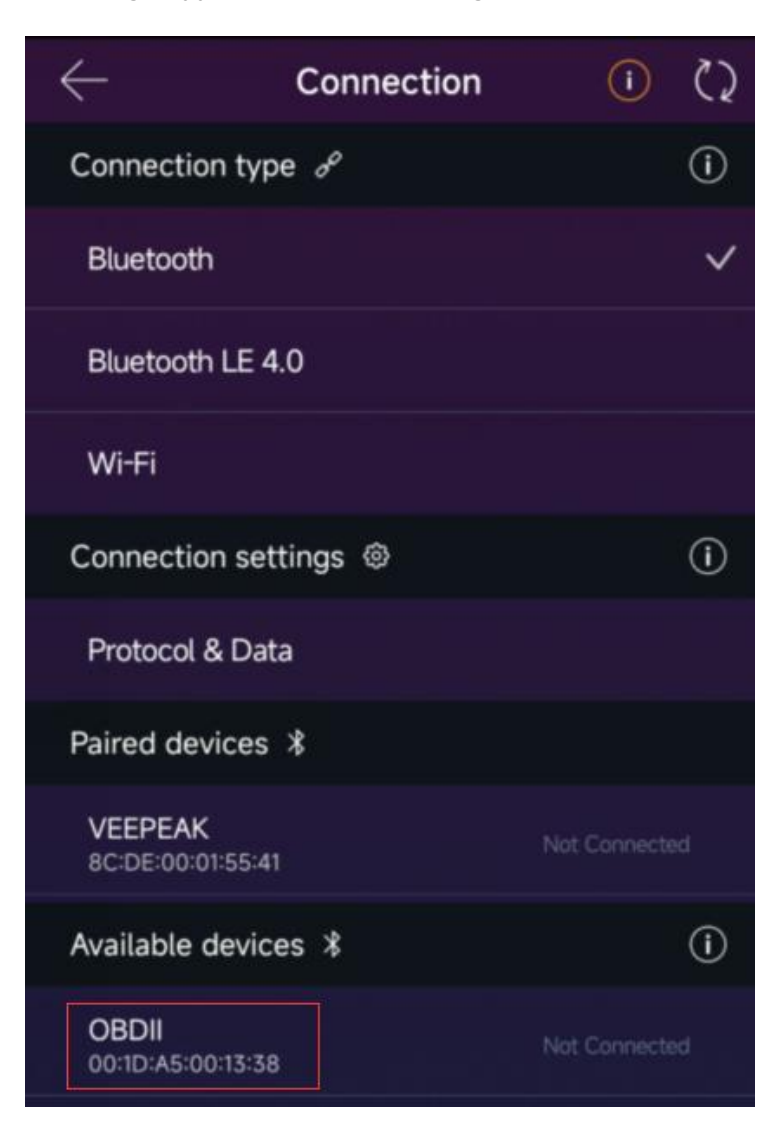

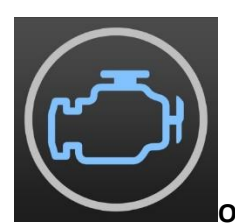

**OBD Fusion (kostenpflichtig plus In-App-Kauf für erweiterte Diagnose)**

Lesen Sie DTCs und löschen Sie die Motorkontrollleuchte, erstellen Sie benutzerdefinierte Dashboards, schätzen Sie den Kraftstoffverbrauch und vieles mehr, plus erweiterte Diagnose für Ford, Lincoln, Mercury, Mazda, Toyota, Lexus, Scion, Nissan, Infiniti, Dodge, RAM, Chrysler, Jeep und einige Fahrzeuge von FIAT und Alfa Romeo.

**Gehen Sie bitte zu Einstellungen – Einstellungen – Kommunikation, wählen Sie Bluetooth als**  Kommunikationstyp und "OBDII" als Bluetooth-Gerät.

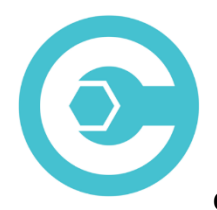

#### **Carista OBD (für erweiterte Funktionen ist ein Abonnement erforderlich)**

Führen Sie eine Diagnose, Individualisierung und Wartung Ihres Autos durch – mit Technologie auf Händlerniveau für ausgewählte Fahrzeuge der Marken Audi, VW, Toyota, Lexus und BMW ( um die Fahrzeugkompatibilität zu prüfen, gehen Sie zu [https://carista.com/en/supported-cars \).](https://carista.com/en/supported-cars)

**Bitte wählen Sie Bluetooth ELM327 als Adapter zur Verbindung aus.**

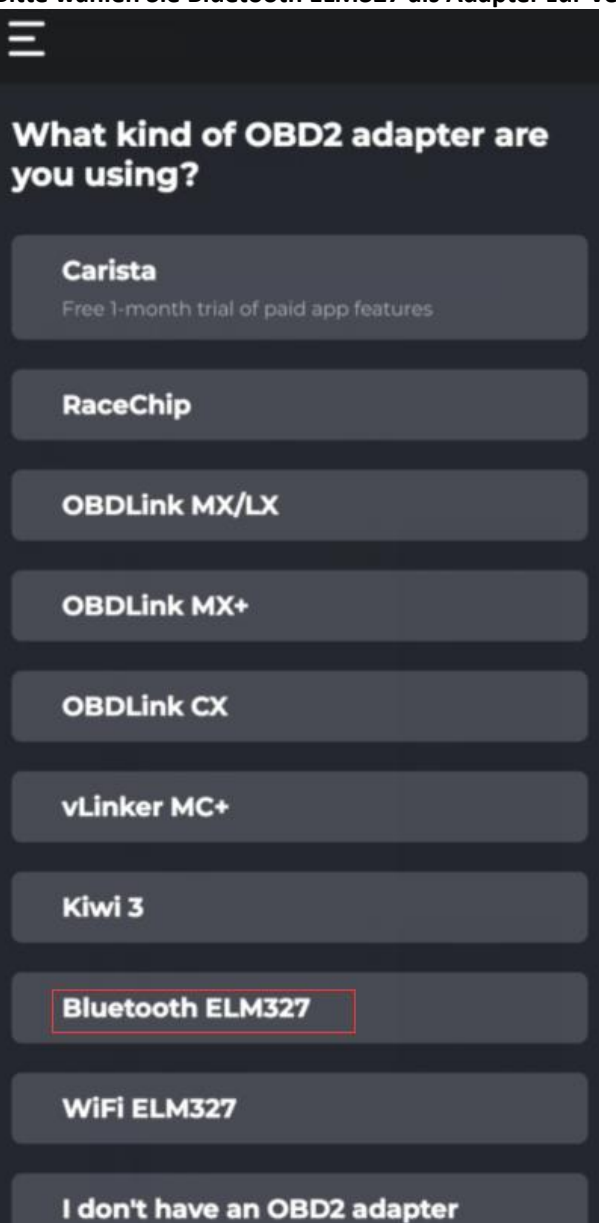

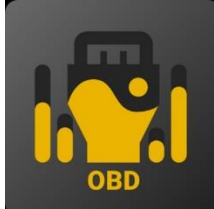

#### **OBD JScan (In-App-Kauf)**

Leistungsstarke Diagnose-App für ausgewählte Fahrzeuge der Marken Jeep, Chrysler, Dodge und Ram, die Zugriff auf alle in Ihrem Fahrzeug verfügbaren Module ermöglicht (gehen Sie zu https://jscan.net, um die Fahrzeugkompatibilität zu überprüfen).

#### Bitte wählen Sie unter Bluetooth-OBD-Adapter (2.0, 3.0) "OBDII" als zu verbindenden OBD-Adapter aus.

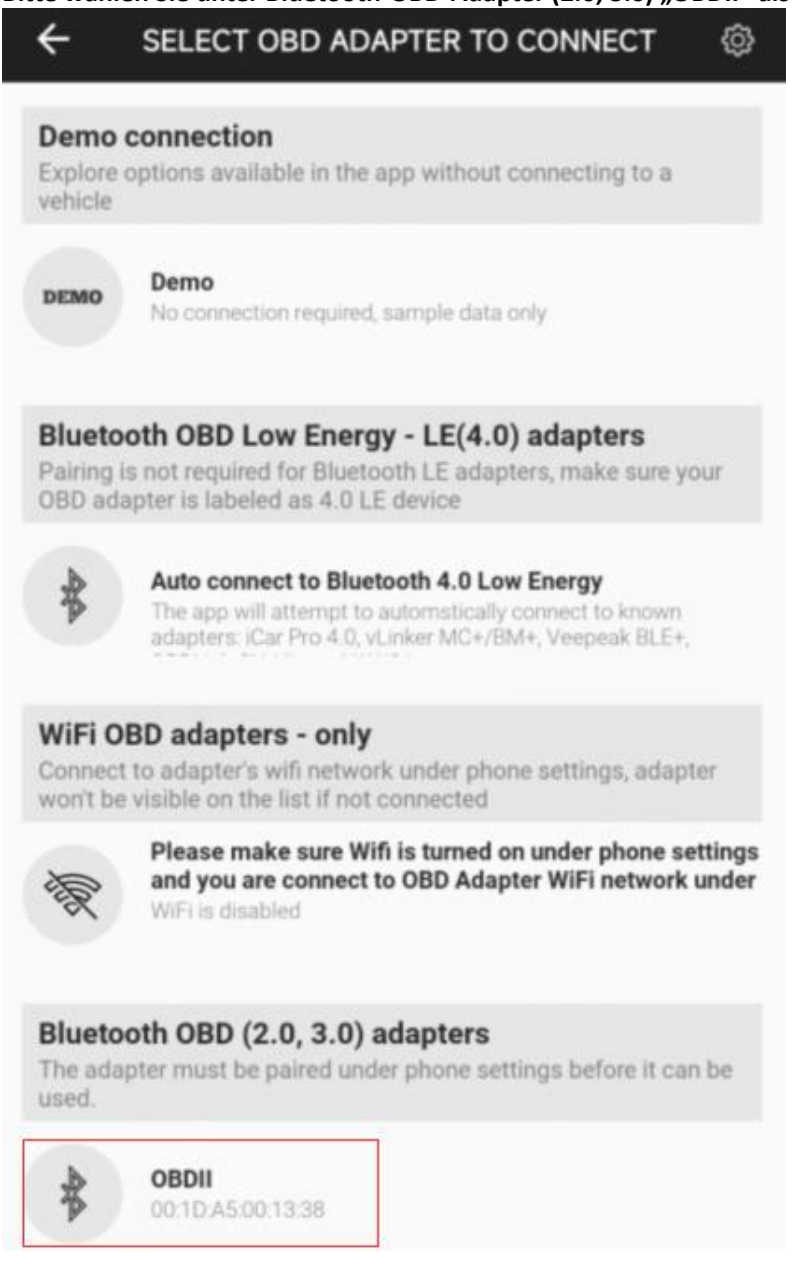

## **III. Kurzanleitung zur Einrichtung**

# **(Detaillierte Verbindungsschritte oder Videos finden Sie auf der Veepeak- Supportseite oder scannen Sie den QR-Code auf dem Gerät.)**

1: Laden Sie die App Ihrer Wahl herunter und installieren Sie sie (siehe empfohlene Apps in Teil II).

2: Stecken Sie das Gerät in den OBD-II-Anschluss Ihres Fahrzeugs. Ein rotes Licht leuchtet auf. Stellen Sie sicher, dass es fest sitzt (Einschalten bedeutet nicht immer, dass ein guter Kontakt besteht).

3: Schalten Sie die Zündung des Autos ein. **Bei Fahrzeugen mit Startknopf drücken Sie den Knopf ein- bis zweimal, ohne dabei das Bremspedal zu betätigen (siehe Fahrzeughandbuch).**

4: Aktivieren Sie Bluetooth auf Ihrem Telefon oder Tablet, um ein neues Gerät zu koppeln. Wenn das Gerät "OBDII" angezeigt wird (das erste Mal kann es etwas länger dauern), tippen Sie darauf, um es mit Pin 1234 zu koppeln. Nach dem Koppeln wird es möglicherweise als gespeichert, gekoppelt oder zuvor verbunden angezeigt. Sie müssen es nicht auswählen, um erneut eine Verbindung herzustellen.

5: Führen Sie die App aus, nehmen Sie alle erforderlichen App-Einstellungen vor (siehe detaillierte Einstellungen in Teil II) und stellen Sie eine Verbindung her.

#### **Notiz:**

**\* Der Preis der App wird vom Entwickler festgelegt und ist nicht im Lieferumfang des Geräts enthalten. Für einige erweiterte Funktionen einiger Apps ist ein Abonnement erforderlich. \* Der VP11 ist nicht mit iOS-Geräten kompatibel. Beim Versuch, ihn mit Ihrem iPhone oder iPad zu koppeln, wird ein nicht unterstützter Fehler angezeigt. Bitte wählen Sie unseren OBDCheck BLE für iOS-Geräte.**

**\* Nach dem Pairing wird möglicherweise keine Verbindung angezeigt, Sie können die App jedoch trotzdem starten, um eine Verbindung herzustellen (siehe Beispiel unten).**

 $\leftarrow$ 

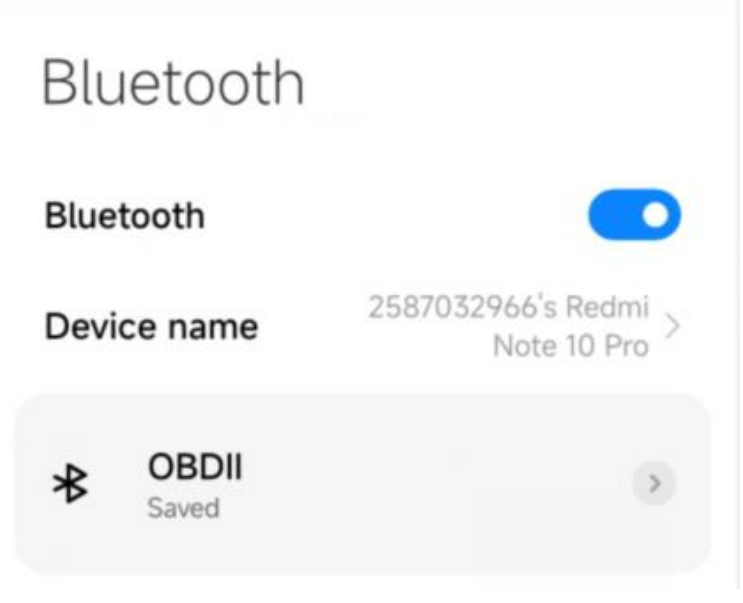

### **IV. Häufig gestellte Fragen**

#### **1. Ist im Lieferumfang des Geräts eine App enthalten? Wie wähle ich die App für mein Fahrzeug aus?**

Nein, eine OBD2-App ist erforderlich, aber nicht im Lieferumfang enthalten. Es stehen viele großartige OBD2- Apps von Drittanbietern zum Download im Google Play Store und im Apple App Store zur Verfügung (einige müssen möglicherweise gekauft werden). *Welche Funktionen Sie erhalten können, hängt hauptsächlich von der gewählten App ab.*

Für Standard-OBD2-Funktionen empfehlen wir Car Scanner ELM OBD2, Inforcar , Torque oder OBD Fusion (kostenpflichtig).

**einige erweiterte Apps wie Carista, oder OBD JScan sind ein Abonnement erforderlich oder sie sind teurer .** *Weitere Einzelheiten finden Sie im Dokument "App- und Fahrzeugkompatibilitätshandbuch.pdf", das Sie auf der Produktseite von Veepeak finden (oder scannen Sie den QR-Code auf dem Gerät und gehen Sie zur "Download"-Seite).*

#### **2. Welche Geräte werden unterstützt? Funktioniert es mit Android-Headunits?**

OBDCheck VP11 ist mit Android- und Windows-Geräten kompatibel. *Hinweis: Es ist nicht mit iOS-Geräten kompatibel . Wählen Sie für iOS-Geräte bitte die Bluetooth 4.0-Version ( OBDCheck BLE).*

Es kann Kompatibilitätsprobleme mit einigen Android-Headunits geben, da diese bestimmte Bluetooth-Profile nicht unterstützen oder Einschränkungen seitens des Herstellers vorliegen. Aufgrund der Komplexität des Marktes verfügen wir nicht über eine Kompatibilitätsliste. *Bei einigen Android-Headunits können Sie die Bluetooth-Einstellungen überprüfen und prüfen, ob der Pairing-PIN deaktiviert oder falsch ist. Wenn dies immer noch nicht hilft, wenden Sie sich bitte an uns oder den Hersteller der Headunit, um Hilfe zu erhalten.*

#### **3. Welche Verbindungsmethode wird verwendet?**

Es wird Bluetooth verwendet. Bitte stellen Sie den App-Verbindungstyp auf Bluetooth ein und wählen Sie OBDII als zu verbindendes Gerät aus.

#### *4. Muss ich es in den Bluetooth-Einstellungen des Telefons als verbunden anzeigen lassen?*

Nein , nach dem Koppeln wird es möglicherweise nicht als verbunden angezeigt. Der Status kann gespeichert, gekoppelt oder zuvor auf verschiedenen Telefonen verbunden sein. Wenn es zur Liste der zuvor verbundenen Geräte geht und nicht in der Torque-App angezeigt wird, vergessen Sie es bitte und koppeln Sie es erneut. Sobald Sie 1234 eingeben, wechseln Sie bitte sofort zur Torque-App, um das Bluetooth-Gerät auszuwählen (Sie können vorab zur Torque-Einstellungsseite navigieren).

#### **5. Was ist der Unterschied zwischen OBD-II-Standard und erweiterter/fortgeschrittener Diagnose?**

Der On-Board-Diagnose II-Standard (OBD-II) und die erweiterte Diagnose beziehen sich auf unterschiedliche Ebenen von Diagnoseinformationen und -funktionen in Fahrzeugen.

**OBD-II-Standarddiagnose**: Wird von Aufsichtsbehörden (z. B. EPA in den USA) für alle in bestimmten Regionen verkauften Autos und leichten Lastwagen vorgeschrieben und konzentriert sich auf emissionsbezogene Daten, um sicherzustellen, dass die Fahrzeuge den Umweltstandards entsprechen. Es bietet Zugriff auf eine Reihe standardisierter Diagnosefehlercodes (DTCs) und Live-Datenparameter (Standard-PIDs) wie Motordrehzahl, Fahrzeuggeschwindigkeit, Status des Kraftstoffsystems und Sauerstoffsensorwerte. Diese Daten und Codes sind für verschiedene Marken und Modelle standardisiert, sodass ein allgemeiner OBD-II-Scanner die grundlegenden Diagnoseinformationen von jedem konformen Fahrzeug lesen kann.

**Erweiterte Diagnose:** Bietet zusätzliche Diagnosedaten, die über die Anforderungen des OBD-II-Standards hinausgehen, einschließlich proprietärer Diagnosefehlercodes und erweiterter Parameteridentifikationen (PIDs). Diese Daten sind häufig spezifisch für den Fahrzeughersteller und das Fahrzeugmodell. Die erweiterte Diagnose umfasst in der Regel detailliertere Informationen zu verschiedenen Fahrzeugsystemen wie Getriebe, ABS, Airbags, Karosseriesteuergeräten und mehr, wofür leistungsfähigere Diagnosetools oder Software erforderlich sind, die herstellerspezifische Codes und Daten interpretieren kann.

#### **6. Funktioniert es mit Plug-in-Hybridfahrzeugen (PHEV) oder vollelektrischen Fahrzeugen (BEV)?**

Elektrofahrzeuge (einschließlich PHEVs) sind emissionsarme oder emissionsfreie Fahrzeuge und erfüllen daher möglicherweise nicht die standardmäßigen OBD-II-Spezifikationen. Daher benötigen Sie möglicherweise eine leistungsfähige App zur Verbindung, beispielsweise *Car Scanner ELM OBD2 (wählen Sie das entsprechende*  Verbindungsprofil aus), Dr Prius, LeafSpy, EVNotify, EV Watchdog, MyGreenVolt, CanZE usw. Darüber hinaus kann die Unterstützung für die neuesten Elektrofahrzeuge je nach den Entwicklungsplänen der Entwickler komplexer sein.

#### **7. Können erweiterte Diagnosen durchgeführt werden, um meine ABS- oder Airbag-Leuchten auszulesen oder zurückzusetzen?**

Dies hängt hauptsächlich von der gewählten App ab. Die meisten OBD-II-Apps bieten nur grundlegende emissionsbezogene Diagnosen der Motorkontrollleuchte. Derzeit gibt es einige Apps, die erweiterte Diagnosen für ausgewählte Fahrzeuge bieten, z. B. *OBD Fusion, OBD JScan , AlfaOBD , Carista OBD, FORScan Lite* usw. Scannen Sie den QR-Code auf dem Gerät, um die *App- und Fahrzeugkompatibilitätsanleitung zu lesen* , oder wenden Sie sich an Veepeak oder den App-Entwickler, um zu prüfen, ob erweiterte Diagnosen für Ihr Fahrzeug verfügbar sind.

**Hinweis:** *Die Kontrollleuchten "Ölwechsel erforderlich" und "Wartung erforderlich"* können nicht zurückgesetzt werden. und es gibt keinen Fehlercode zum Lesen.

#### **8. Welche Sensordaten kann ich erhalten?**

Die lesbaren Parameter hängen davon ab, was der Hersteller im OBDII-System installiert hat. Neuere Fahrzeuge bieten im Allgemeinen mehr Messwerte und eine schnellere Aktualisierungsgeschwindigkeit. Sie finden alle von Ihrem Fahrzeug unterstützten Sensordaten in der OBD-App (z. B. Car Scanner ELM OBD2 – Alle Sensoren).

#### **9. Wird die Getriebetemperatur abgelesen?**

Die Getriebetemperatur (Flüssigkeitstemperatur) ist ein **herstellerspezifischer PID , der zur erweiterten Diagnose** gehört und daher von den meisten generischen OBD2-Apps nicht gelesen wird. Bitte prüfen Sie die Verfügbarkeit der erweiterten Diagnose oder wenden Sie sich an den Veepeak -Kundensupport, um zu prüfen, ob es eine geeignete App gibt (ähnlich wie FAQ 6). Sie können versuchen, im Internet nach den **benutzerdefinierten PID-Informationen zu suchen** und sie der App hinzuzufügen. Dies gilt für andere herstellerspezifische PIDs (wie DPF-Daten).

**Hinweis :** Für Fahrzeuge von GM oder Ford können Sie die OBD Fusion App verwenden: Einstellung – Benutzerdefinierte PIDs. Klicken Sie oben rechts auf "Menü" – "Integrierte PIDs importieren", wählen Sie die Marke aus und Sie sehen eine Liste mit erweiterten PIDs, einschließlich der Getriebetemperatur.

Autoscanner -ELM-OBD2-Apps stellen möglicherweise auch erweiterte PIDs für einige Fahrzeuge bereit. Bitte wählen Sie das passende Verbindungsprofil für Ihr Fahrzeug aus.

#### **10. Welche Apps werden nicht unterstützt?**

**Der OBDCheck VP11 ist nicht kompatibel mit BimmerCode , BimmerLink , OBDeleven , Carly App, ABRP usw. Wenn Sie sich bei einer bestimmten App nicht sicher sind, kontaktieren Sie uns bitte, um die Kompatibilität zu überprüfen .**

#### **11. Kann ich das Gerät dauerhaft eingesteckt lassen?**

Wenn die Autobatterie noch nicht zu alt ist oder das Auto häufig gefahren wird, können Sie den Adapter einige Tage eingesteckt lassen. Wenn Sie Ihr Auto länger als 1 Woche stehen lassen, empfehlen wir Ihnen dringend, das Gerät auszubauen.

#### **12. Funktioniert es mit Motorrädern?**

Bei manchen Motorrädern funktioniert es möglicherweise, wenn eines der OBD-II-Protokolle verwendet wird und eine geeignete OBD-App vorhanden ist. Für BMW-Motorräder wird die MotoScan- App unterstützt, sie ist jedoch auf Diagnose und Sensorauslesung beschränkt; Codierung oder Service-Reset werden vom Gerät nicht unterstützt.

#### **13. Wo finde ich Informationen zur Verbindung und Verwendung von Videos?**

Bitte besuchen Sie die Produktseite "Produktanleitungen und Dokumente", die Veepeak -Produktseite oder scannen Sie den QR-Code auf dem Gerät, um die neuesten Benutzeranleitungen und Produktvideos sowie eine Anleitung zu Verbindung, Kompatibilität und Fehlerbehebung zu erhalten.

### **V. Häufige Probleme und Fehlerbehebung**

#### **1. Das Gerät lässt sich nicht einschalten (kein rotes Licht).**

Überprüfen Sie zunächst, ob die Zigarettenanzündersicherung Ihres Fahrzeugs in Ordnung ist. Sie können dies auch mit einem anderen Fahrzeug überprüfen. Wenn der OBD2-Anschluss des Fahrzeugs in Ordnung ist, kontaktieren Sie uns bitte für Hilfe.

#### **2. Das Gerät schaltet sich ein, aber "OBDII" wird nicht in der Bluetooth-Geräteliste meines Telefons angezeigt.**

Stellen Sie sicher, dass das Gerät nicht mit anderen Telefonen oder Tablets verbunden ist.

Überprüfen Sie die Liste der gespeicherten und zuvor verbundenen Geräte.

Starten Sie Ihr Telefon neu, schalten Sie Bluetooth aus und wieder ein, aktualisieren Sie die Bluetooth-Liste und warten Sie noch einige Sekunden.

#### **iPhone zu koppeln , wird angezeigt, dass es nicht unterstützt wird.**

Leider funktioniert es nicht mit iOS-Geräten. Bitte wählen Sie OBDCheck BLE, das Bluetooth LE unterstützt, um mit iOS-Geräten zu funktionieren.

#### 4. Mein Android-Telefon konnte nicht mit "OBDII" gekoppelt werden.

(1) Schalten Sie Bluetooth aus und wieder ein. Versuchen Sie die Kopplung noch ein paar Mal. Manchmal hilft es.

(2) Starten Sie Ihr Telefon neu, trennen Sie andere Bluetooth-Geräte, schalten Sie WLAN /Mobilfunkdaten aus und versuchen Sie es erneut.

(3) Bluetooth-Cache/-Speicher leeren: Einstellungen – Apps (System anzeigen) – Bluetooth – Speicher & Cache, löschen und Telefon NEU STARTEN (der Vorgang kann bei verschiedenen Marken leicht unterschiedlich sein).

( 4) Versuchen Sie, in den App-Einstellungen eine Kopplung durchzuführen, zum Beispiel über Car Scanner ELM OBD2 oder Infocar . Dort können Sie auch nicht gekoppelte Geräte auswählen und koppeln.

(5) Überprüfen Sie bei Android-Hauptgeräten die Bluetooth-Einstellungen und prüfen Sie, ob die PIN aktiviert ist oder ob die Standard-Pairing-PIN korrekt ist (sollte 1234 sein).

#### **5. "OBDII" trennt die Verbindung schnell oder wird nach dem Pairing nicht als verbunden angezeigt.**

Dies kann bei einigen Android-Telefonen passieren, aber solange das Gerät erfolgreich über Bluetooth gekoppelt wurde, können Sie einfach die App starten, um eine Verbindung herzustellen. Es wird möglicherweise als gespeichert, gekoppelt oder zuvor verbunden angezeigt, aber es ist tatsächlich verbunden.

#### **6. App stellt keine Verbindung zum OBD-II-Gerät her (ELM-Verbindung fehlgeschlagen).**

Stellen Sie sicher, dass die App kompatibel ist, dass Sie die richtigen App-Verbindungseinstellungen vorgenommen (siehe Teil II) und der App Berechtigungen erteilt haben (Geräte in der Nähe);

Entfernen und installieren Sie die App erneut (insbesondere, wenn Sie ein Betriebssystem-Update haben oder die App längere Zeit nicht verwendet wurde).

Versuchen Sie es mit einer anderen App wie Car Scanner ELM OBD2, Infocar oder Piston, die kostenlos getestet werden können.

#### **7. Verbindung zum Fahrzeug kann nicht hergestellt werden (ECU-Verbindung fehlgeschlagen).**

Stellen Sie sicher, dass es gut in den OBD2-Anschluss passt. Versuchen Sie, es etwas fester in den OBD2- Anschluss zu drücken (Einschalten bedeutet nicht, dass es gut passt) ;

Stellen Sie sicher, dass Ihr Fahrzeug OBD2-kompatibel ist und der OBD2-Anschluss in gutem Zustand ist;

Überprüfen Sie, ob Ihr Fahrzeug von der App unterstützt wird. Stellen Sie sicher, dass die Zündung eingeschaltet ist, oder starten Sie das Fahrzeug, um es zu versuchen .

Probieren Sie es an einem anderen Fahrzeug aus, um zu prüfen, ob das Problem am Gerät liegt.

#### **8. Die Verbindung ist instabil und wird während der Nutzung unterbrochen.**

Halten Sie das Gerät so nah wie möglich an Ihrem Telefon und schließen Sie andere Apps. Aktualisieren Sie die App auf die neueste Version. Versuchen Sie es mit einer anderen App (Car Scanner ELM OBD2 oder Infocar ), um zu sehen, ob es erneut passiert.

#### **9. Nach der Verbindung mit dem Fahrzeug werden keine Daten ausgelesen.**

Ziehen Sie den Stecker und stecken Sie ihn wieder ein, um die Verbindung wiederherzustellen. Versuchen Sie es mit einer anderen App und prüfen Sie, ob es einen Unterschied macht.

#### **10. Die Fehlercodes konnten nicht gelesen werden.**

Versuchen Sie es mit einer anderen App. Wenn auf dem Armaturenbrett keine Motorkontrollleuchten leuchten, benötigen Sie möglicherweise eine leistungsfähige App, um diese Codes zu lesen. Lesen Sie FAQ 7 oder kontaktieren Sie uns unter Angabe von Marke/Modell/Baujahr Ihres Fahrzeugs, um Hilfe zu erhalten.

#### **11. Fehlercodes konnten nicht gelöscht werden.**

Manchmal sind mehrere Versuche nötig. Versuchen Sie es mit eingeschaltetem Schlüssel und ausgeschaltetem Motor oder prüfen Sie, ob es für Ihr Fahrzeug ein spezielles Verfahren gibt . Manche Fahrzeuge reagieren nicht richtig auf den Löschbefehl. Bei manchen Codes muss der Fehler zuerst behoben werden.

**Wenn Sie die Antwort nicht finden konnten oder nach der Fehlerbehebung immer noch Probleme haben, das Gerät ordnungsgemäß zum Laufen zu bringen, wenden Sie sich bitte an den Veepeak- Kundensupport unter support@veepeak.com , um Hilfe oder Ersatz zu erhalten. Bitte fügen Sie einen Screenshot der Fehlermeldung bei, damit wir das Problem besser untersuchen können. Unser Kundenservice ist freundlich und der Ersatzprozess ist problemlos.**

### **VI. Garantie und Support**

Für alle Veepeak -Produkte gilt eine einjährige Ersatzgarantie gegen Defekte ab dem ursprünglichen Rechnungsdatum. Sie können uns auf eine der folgenden Arten kontaktieren:

#### **S kann der QR-Code auf dem Gerät**

**Unsere Website zum Senden eines Kontaktformulars** :<https://www.veepeak.com/support> **E-Mail** : [support@veepeak.com .](mailto:support@veepeak.com)

### **VII. Haftungsausschluss**

Derzeit werden alle Features und Funktionen über Apps von Drittanbietern angeboten und erreicht.

Produktnamen, Logos, Marken, Fahrzeugmarken/-modelle und andere Warenzeichen, die in dieser Bedienungsanleitung genannt oder auf die verwiesen wird, sind Eigentum des jeweiligen Markeninhabers. Ihre Verwendung bedeutet keine Zugehörigkeit zu oder Billigung durch diesen.